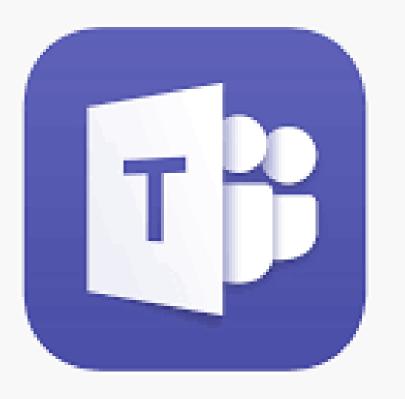

Why are we talking about Teams?

# To Access the 2020 PPDC Team site you will need to...

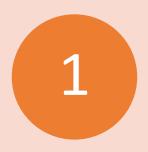

#### Have an Office 365 account *and* a Teams account

- We will provide detailed instructions for how to get Office 365 and Teams
- These are no cost accounts

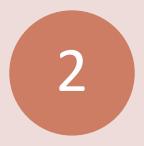

Email Shannon and Carla to give us your email address (the one that you used to get your 365/Teams set up)

- This will be the account that we add to the Fall 2020 PPDC Team
- You will receive a Teams notification when you have been added

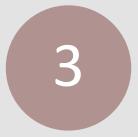

### Open the Teams notification email and follow the link to the Teams

- You will be prompted to download the Teams app or use Teams on the Web.
- Helpful hint if you use the web: bookmark the site so you don't have to keep looking for the invite email.

#### Navigation: (Left Panel) Activity Tab

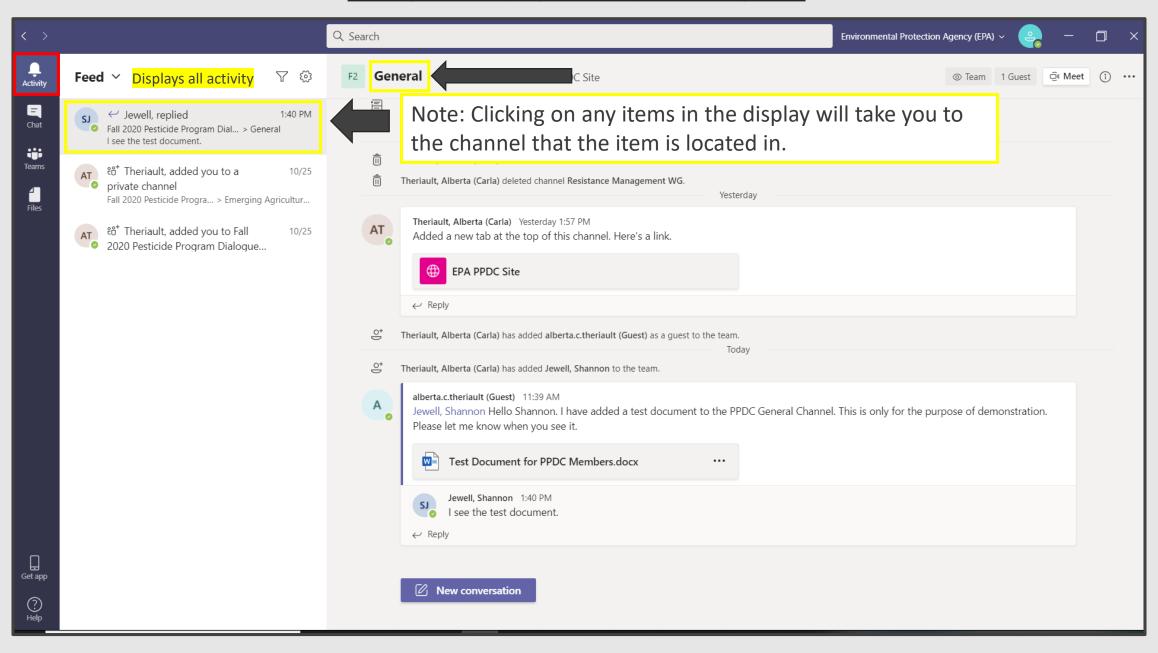

#### Navigation: (Left Panel) Chat Tab

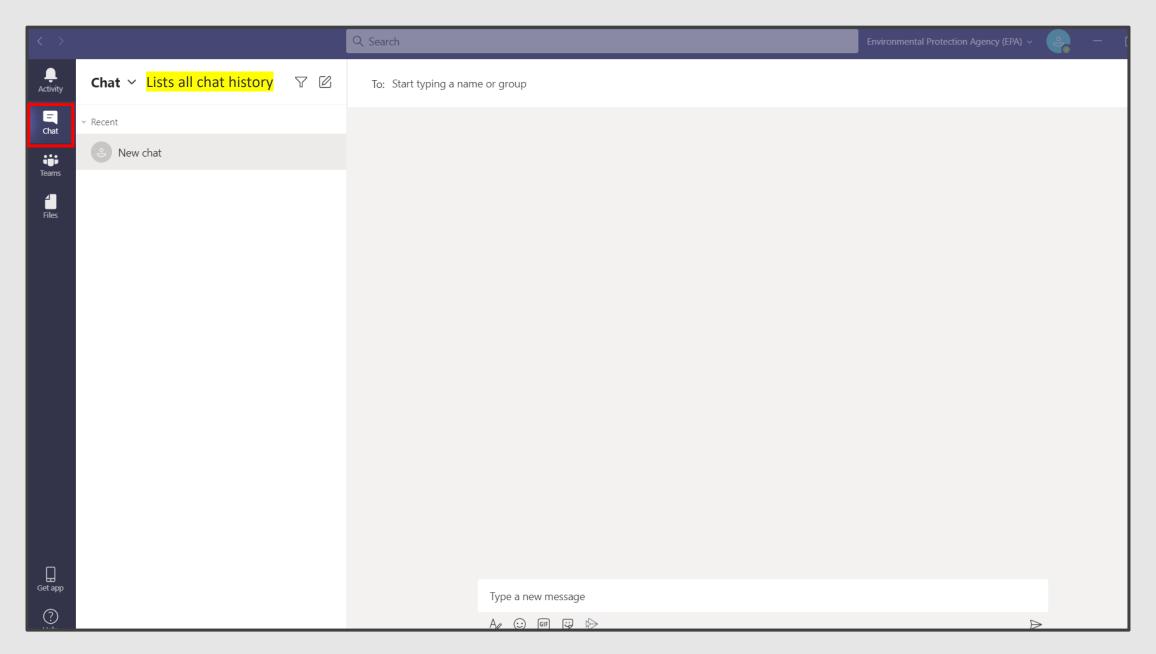

#### Navigation: (Left Panel) Files Tab

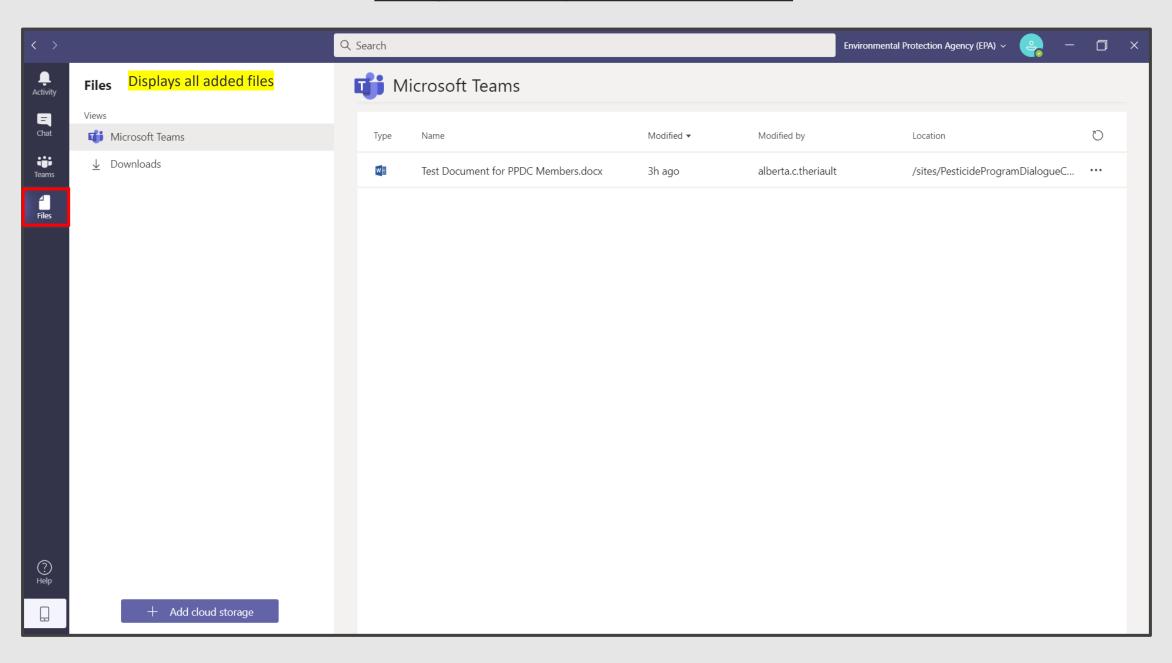

#### Navigation: (Left Panel) Teams Tab

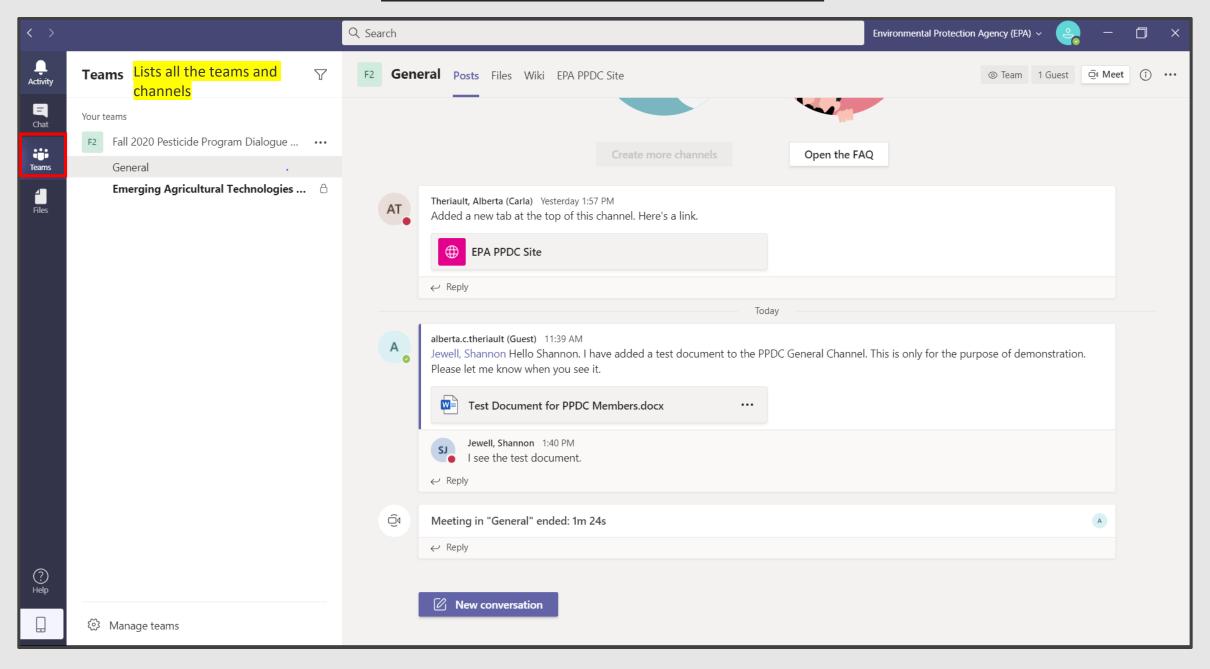

#### How are the Workgroups Organized in Teams?

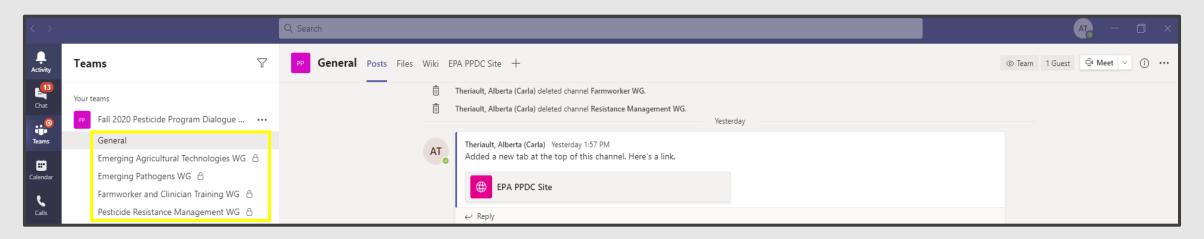

- Every Team has a "General" channel, and every member of the team has access to it.
- Each workgroup also has its own channel
  - The channels are private so that only a member of a workgroup can access: You will only see the channels where you are a workgroup member

Let's visit the "General" channel...

#### How to Find Your Team and Your Workgroup

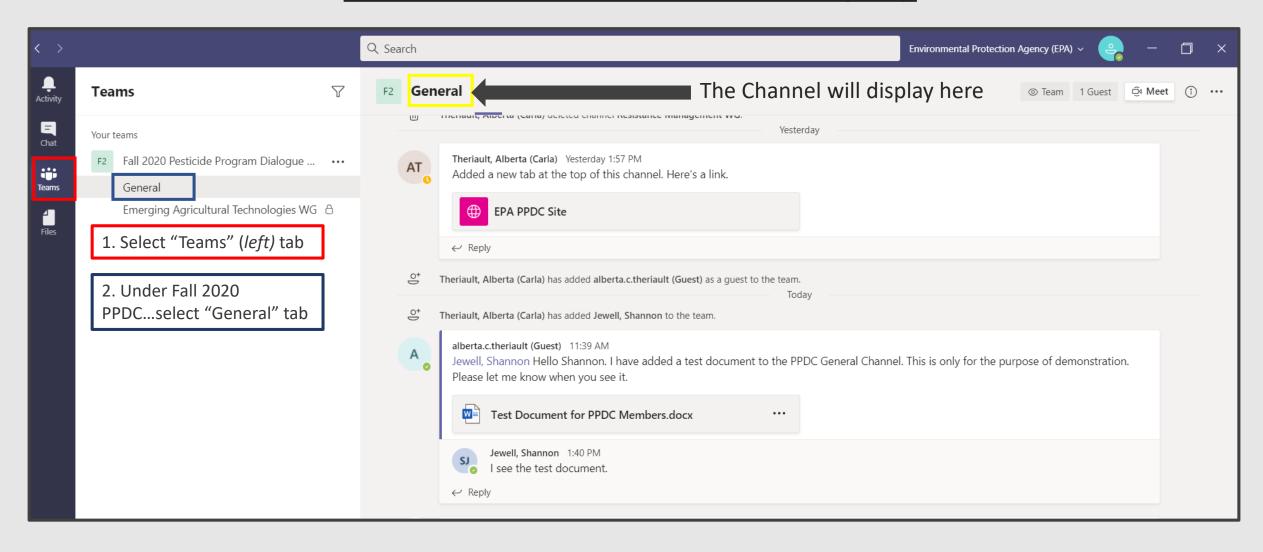

#### Navigation: The (Top Panel) "Posts" Tab

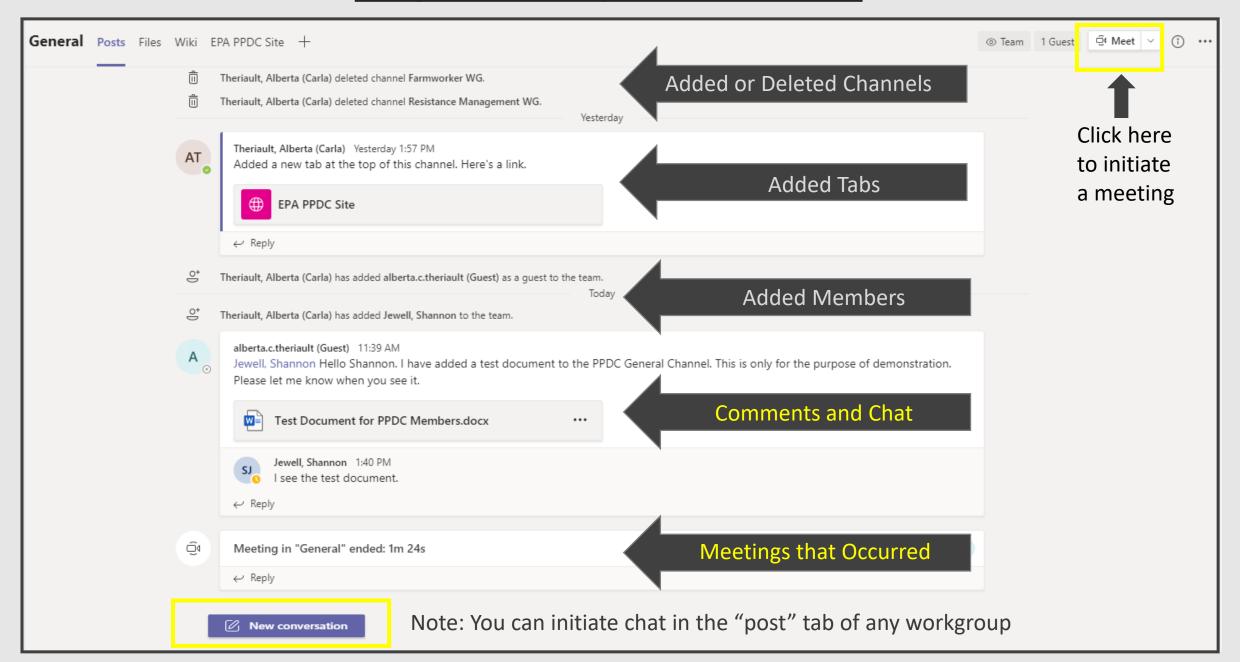

#### The (Top Panel) Files Tab: Uploading Files

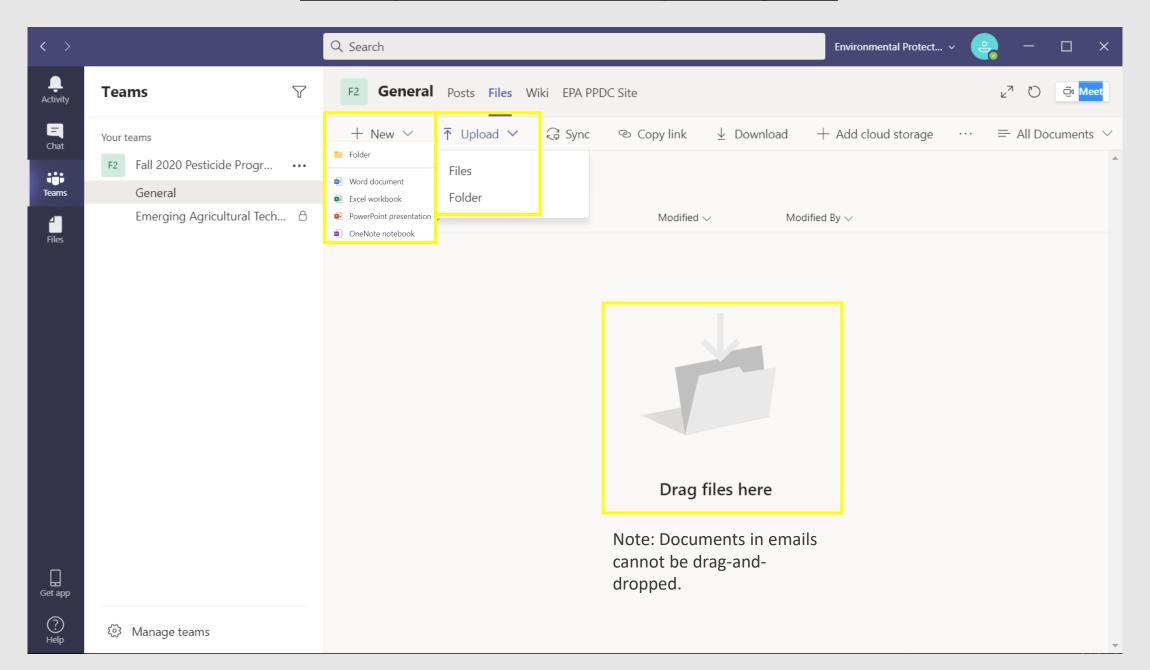

#### **Working on Documents in Teams**

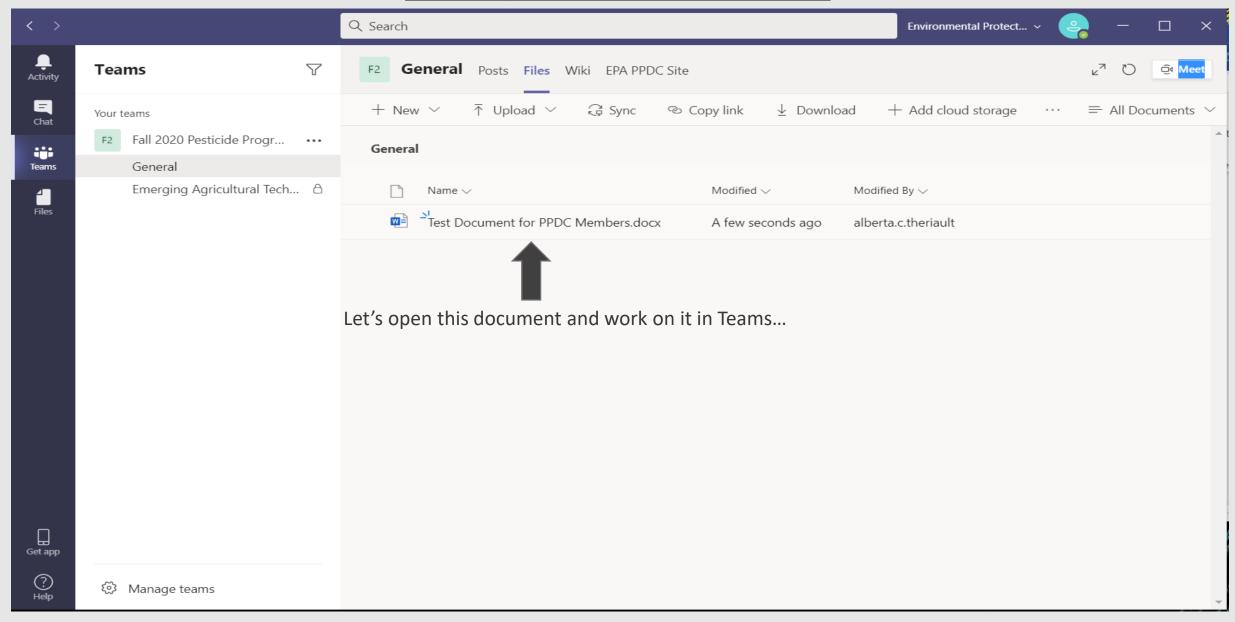

#### Working on Documents in Teams (Cont'd)

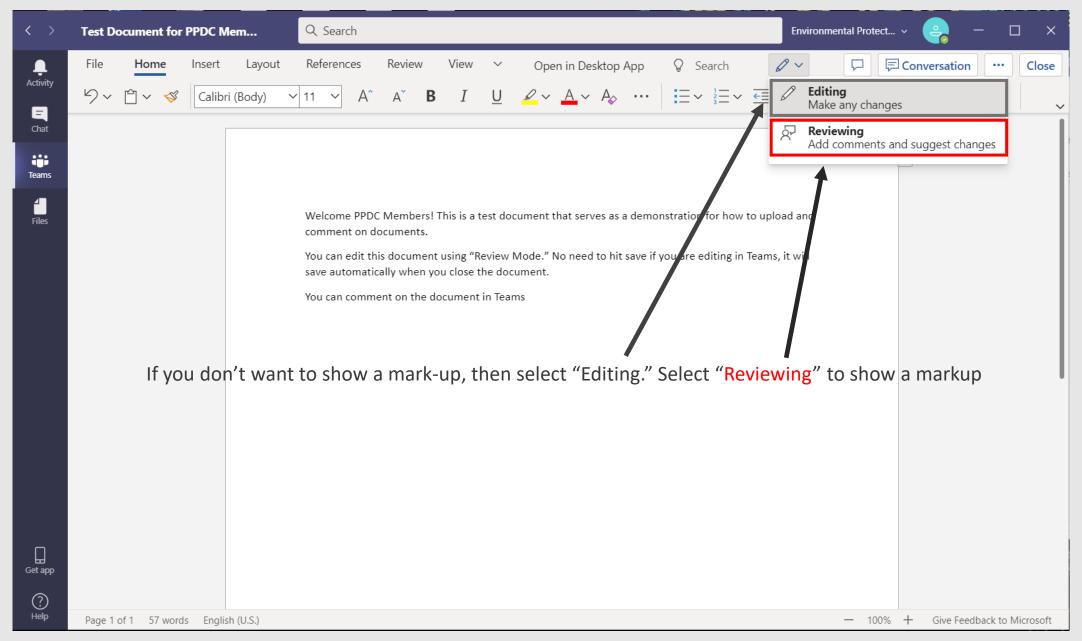

#### Working on Documents in Teams (Cont'd)

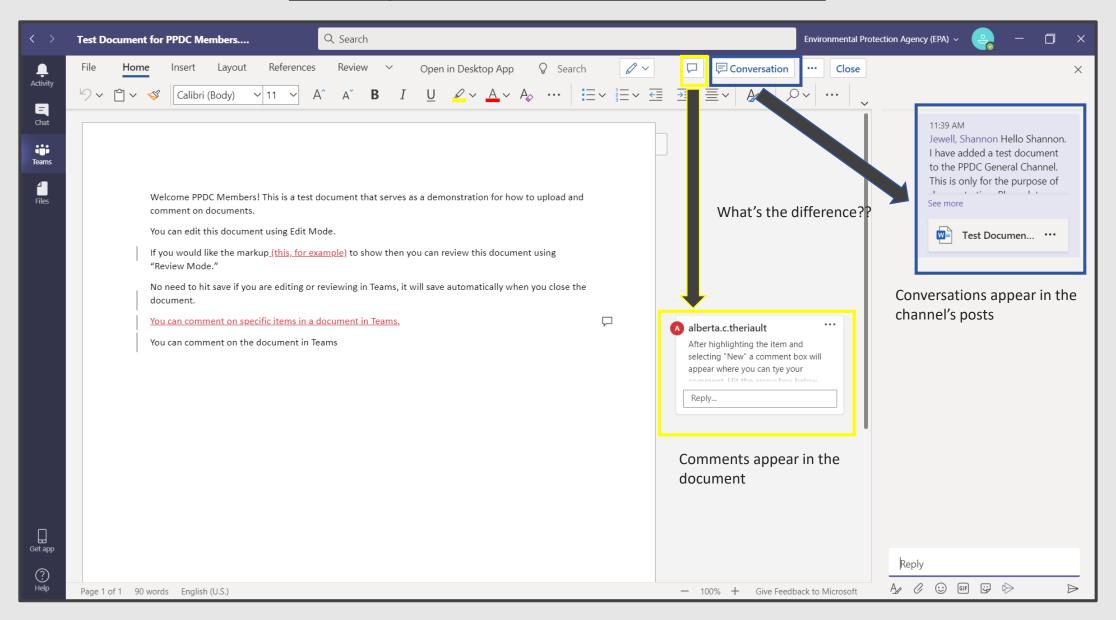

#### **Chat Features**

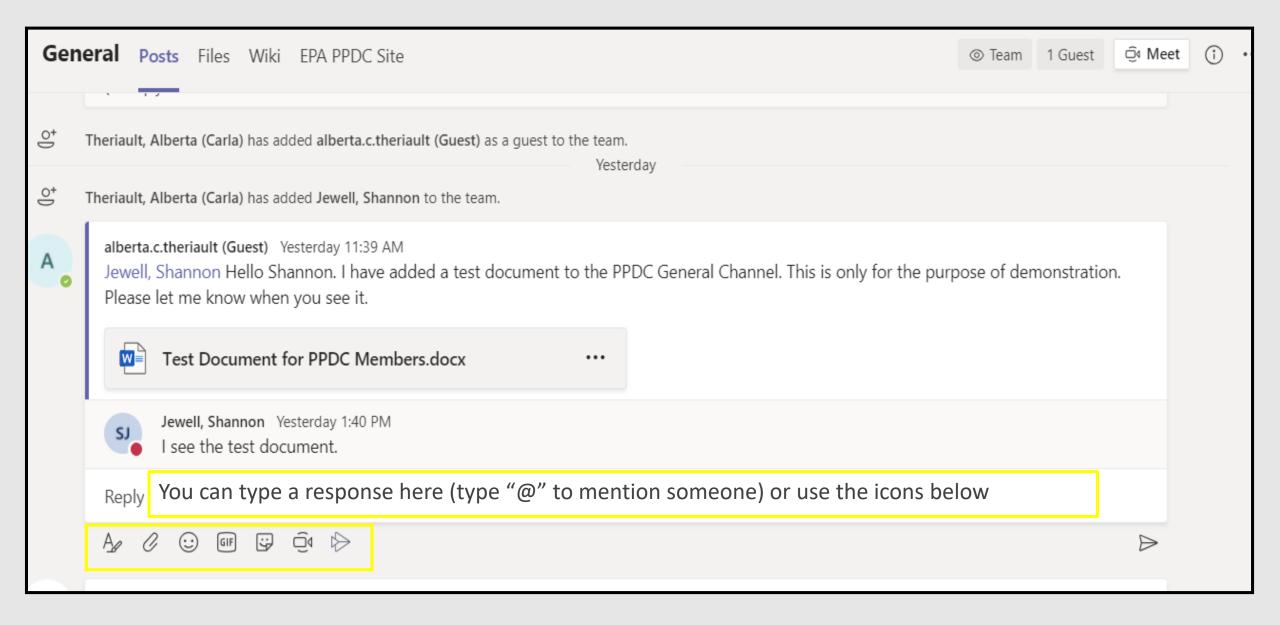

### Questions?

#### The EPA's PPDC site has been added to your team for quick access!

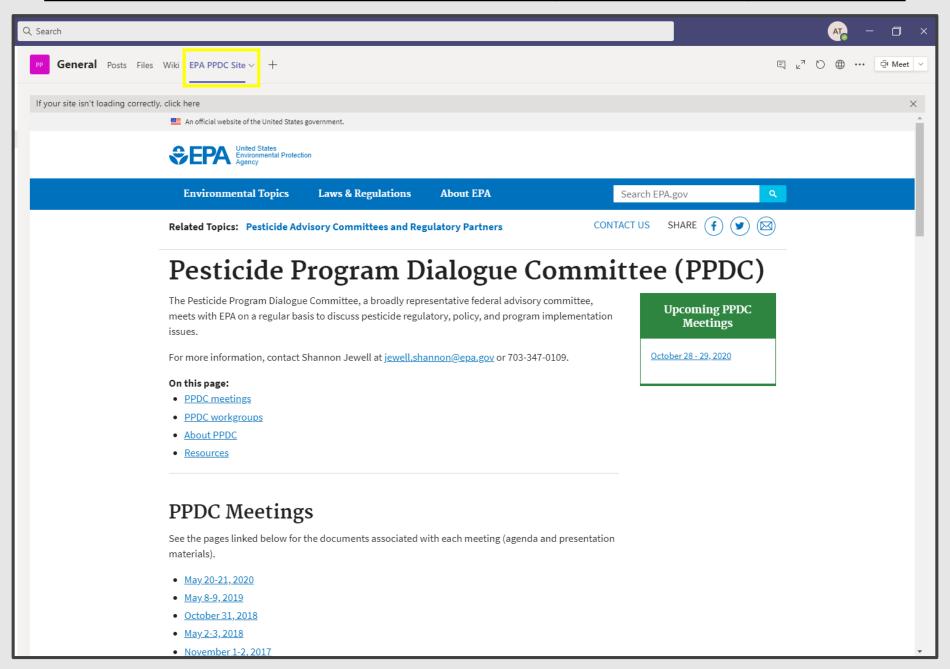

## Thank you!